### *Internet voor Dummies 14e editie*

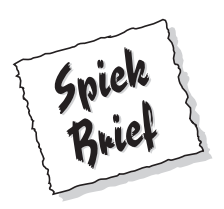

#### *Basisbeginselen van surfen op het web*

Het web is het openbare gezicht van internet. Er zijn miljarden webpagina's die je kunt lezen, met onderwerpen die variëren van stripverhalen tot medische informatie tot televisieprogramma's. Hierna vind je de basishandelingen om op het web te surfen:

- ✓ **Rechtstreeks naar een website gaan.** Typ een adres in het adresvak en druk op Enter. (Je kunt het http:// weglaten. Meestal kun je www. ook wel weglaten.) Druk op F6 om de muisaanwijzer in het adresvak te zetten.
- ✓ **Terugkeren naar de vorige pagina.** Klik op de knop Backspace of druk op Alt+ .
- ✓ **De huidige pagina opnieuw laden.** Gebruik de toetsencombinatie Ctrl+R (Command+R op een Mac) of klik op Opnieuw laden of Vernieuwen.
- ✓ **Een nieuw tabblad openen in het browservenster.** Gebruik de toetsencombinatie Ctrl+T (Command+T op een Mac). Of Ctrl+klik (Command+klik) op een koppeling om deze in een nieuw tabblad te openen.
- ✓ **Het huidige tabblad sluiten.** Gebruik de toetsencombinatie Ctrl+W (Command+W op een Mac).
- ✓ **Het volgende tabblad weergeven.** Gebruik de toetsencombinatie Ctrl+Tab (Command+Shift+ op een Mac).
- ✓ **Een nieuw browservenster openen.** Gebruik de toetsencombinatie Ctrl+N (Command+N op een Mac).
- ✓ **Een afbeelding op een webpagina opslaan.** Klik met de rechtermuisknop op de afbeelding (Command+klik op een Mac) en kies Afbeelding opslaan als.
- ✓ **De webpagina afdrukken.** Gebruik de toetsencombinatie Ctrl+P (Command+P op een Mac).
- ✓ **De huidige pagina toevoegen aan je bladwijzers of favorieten.** Gebruik de toetsencombinatie Ctrl+D (Command+D op een Mac).

#### *Plug-ins die je moet hebben*

*Plug-ins* zijn kleine softwareprogrammaatjes die je op je computer installeert om bepaalde toepassingen op het web weer te geven of af te spelen. Hierna volgen de meest gangbare browser plug-ins die je waarschijnlijk nodig hebt:

- ✓ **Flash.** Speelt zowel audio- en videobestanden af als andere typen animatie.
- ✓ **Quicktime.** Speelt videobestanden af terwijl je ze downloadt.
- ✓ **Adobe Acrobat.** Geeft Acrobat-bestanden weer.

#### *Webmail*

Gebruik bij voorkeur niet de mailbox (postbus) die je bij je internetverbinding krijgt, want als je van internetprovider verandert, raak je je e-mailadres kwijt. Meld je in plaats daarvan aan voor een gratis mailbox bij een van deze webmaildiensten:

- ✓ **Gmail** is de mailservice van Google. Je krijgt ook een gratis Google-ID dat je kunt gebruiken voor een online **Agenda** en andere diensten.
- ✓ **Yahoo! Mail** geeft je ook toegang tot andere diensten van Yahoo!, zoals de fotowebsite **Flickr**.

✓ **Outlook.com** is de mailsite van Microsoft, de nieuwe versie van **Hotmail**. Je kunt je Microsoftaccount gebruiken voor andere diensten, zoals **OneDrive**, waar je bestanden online kunt opslaan.

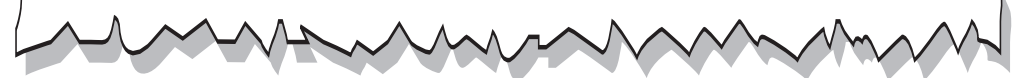

### *Internet voor Dummies 14e editie*

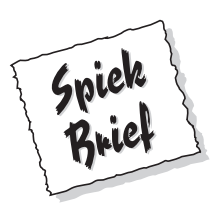

#### *Online afkortingen*

Wanneer je op internet surft, kom je wel afkortingen tegen. Wat betekenen al die, meestal Engelse, afkortingen die mensen gebruiken in e-mailberichten en chats? Hierna volgen enkele van de meest gebruikte:

- ✓ AFAIK: As far as I know (Voor zover ik weet)
- $\triangleright$  BTW: By the way (Trouwens)
- ✓ DR: Didn't read (Niet gelezen)
- $\triangleright$  FWIW: For what it's worth (Voor wat het waard is)
- ✓ IANAL: I am not a lawyer, but… (Ik ben geen jurist, maar…)
- $\nu$  IMHO: In my humble opinion (Naar mijn bescheiden mening)
- ✓ LOL: Laugh out loud (*not* lots of love) (Hardop lachen)
- $\triangleright$  ROTFL: Rolling on the floor laughing (of ROFL) (Dat vind ik heel grappig)
- ✓ RSN: Real soon now (Heel snel, dat wil zeggen ergens in de volgende eeuw)
- ✓ RTFM: Read the manual (Lees de handleiding; dat had je zelf kunnen opzoeken)
- ✓ TIA: Thanks in advance (Alvast bedankt)
- ✓ TL;DR: Too long; didn't read (Te lang; heb het niet gelezen)
- ✓ YMMV: Your mileage may vary (In het verleden behaalde resultaten bieden geen garantie voor de toekomst)

# *Internet voor Dummies* **14e editie**

**John R. Levine Margaret Levine Young**

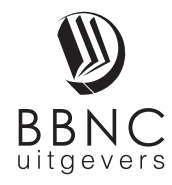

**Amersfoort, 2015**

# **Inhoud in vogelvlucht**

 $\frac{1}{2}$ 

 $\sim$   $\sim$ 

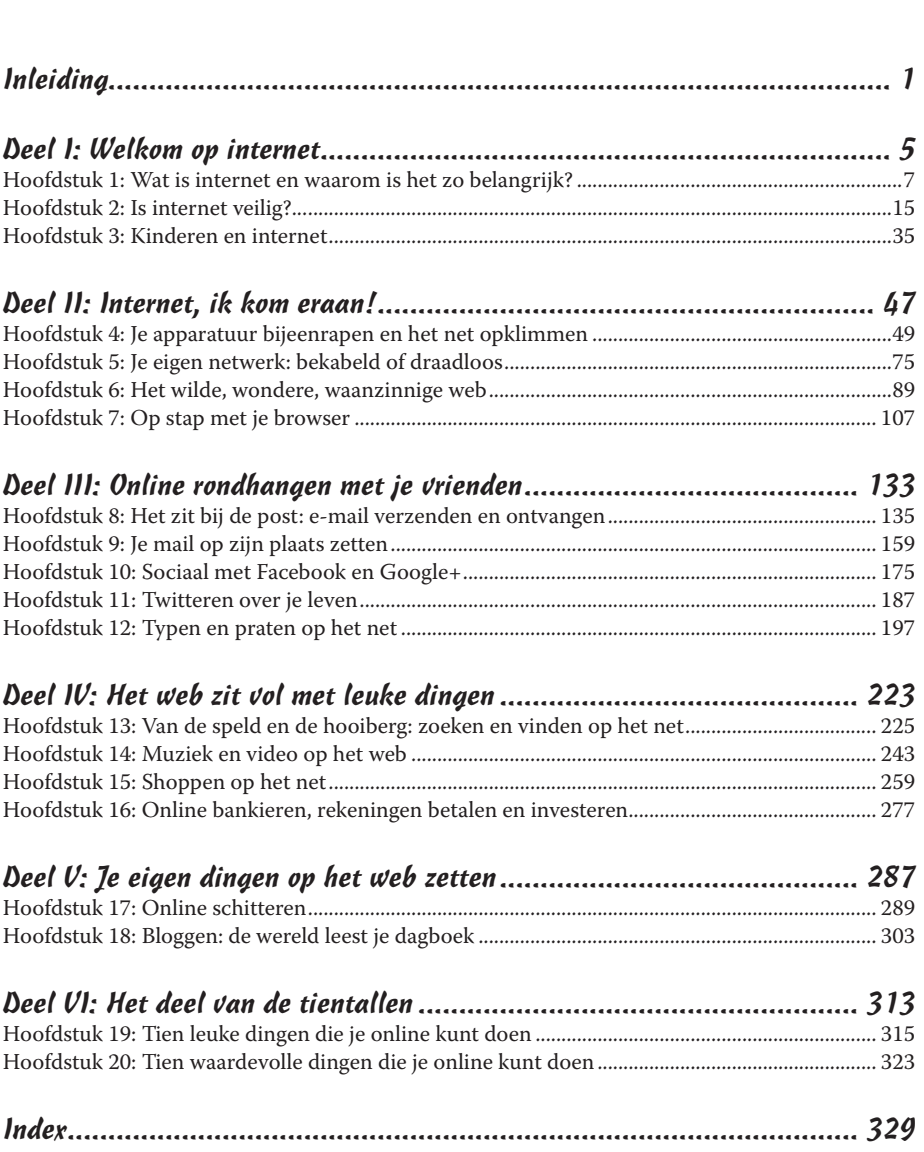

#### *Over de auteurs*

**John Levine** was op de middelbare school lid van een computerclub, en dát nog voordat middelbare scholieren of zelfs maar middelbare scholen over computers beschikten! Op deze school leerde hij Theodor H. Nelson kennen, de auteur van *Computer Lib/Dream Machines* en de uitvinder van hypertext. Nelson raadde ons aan vooral niet te zwaar over computers te denken en was ervan overtuigd dat iedereen met computers kan werken en dat ook zou moeten doen.

John schreef zijn eerste programma in 1967 op een IBM 1130 (een computer die ongeveer net zo krachtig was als een digitaal horloge nu, alleen wat minder gebruiksvriendelijk). In 1975 werd hij de officiële systeembeheerder van een netwerkcomputer op Yale University. In 1977 begon hij in deeltijd te werken (natuurlijk voor een computerbedrijf) en sindsdien heeft hij zijn eigen weg gezocht in de computer- en netwerkwereld. Hij kreeg zijn bedrijf al vroeg op Usenet (het wereldwijde bulletinboardsysteem van internet); al in 1982 kwam het voor op een kaart met Usenet-plaatsen die opgenomen was in een artikel in het tijdschrift *Byte*. Deze kaart was toen trouwens nog maar zo klein dat hij op niet meer dan een halve bladzijde paste.

Lange tijd is John hoofdzakelijk bezig geweest met het schrijven van programma's. Tegenwoordig schrijft hij voornamelijk boeken (waaronder *UNIX For Dummies* en technische boeken zoals *Linkers and loaders en qmail*); gewoon omdat hij dit leuker vindt en er bovendien niet zijn huis (in Trumansburg, New York waar hij in zijn vrije tijd een aantal jaar burgemeester was) voor uit hoeft. Tussen het schrijven door zit hij vaak met zijn dochtertje te spelen; zo wil iedereen wel zijn geld verdienen! John geeft ook regelmatig lezingen (een overzicht van de lezingen die hij de komende tijd geeft, vind je op www.johnlevine.com). Hij heeft verschillende graden in de informatica, maar dat moet je hem maar niet kwalijk nemen.

Op de middelbare school zat **Margaret Levine Young** samen met haar grote broer John op een computerclub. Ook tijdens haar vervolgopleiding bleef ze, tegen beter weten in en ondanks het feit dat John computerwetenschappen studeerde, met computers in de weer. Margy is afgestudeerd aan Yale University en is na haar opleiding bij de filmstudio Columbia Pictures een van de eerste beheerders van microcomputers geworden. Daar stond ze in de lift met alle grote namen, maar ze houdt er niet van om op te scheppen.

Sindsdien heeft Margy meegewerkt aan meer dan 25 computerboeken over onderwerpen als internet, UNIX, WordPerfect, Microsoft Access, PC-File (een spook uit het verleden) en Javelin. Enkele titels zijn *The Internet For Dummies Quick Reference*, *UNIX For Dummies*, *Windows Vista: The Complete Reference*  en *Internet: The Complete Reference*. Haar echtgenoot Jordan kent ze al van de computerclub op de middelbare school. Haar kinderen zijn haar andere grote liefde. Daarnaast houdt ze van muziek, Unitarian Universalism, lezen, breien, tuinieren (je kunt nooit genoeg knoflook oogsten) en alles wat met eten te maken heeft. Ze woont in Vermont (zie www.gurus.com/margy) en ze werkt als webteammanager voor de Unitarian Universalist Association (www.uua.org).

Je kunt beide auteurs online vinden op net.gurus.org.

#### *Opdracht*

John en Margy dragen dit boek op aan hun vader, Bob Levine, die zich na 93 jaar nog steeds inzet voor een betere wereld, en aan de nagedachtenis van Dionir de Souza Gomes Young.

#### *Dankwoord*

Dank aan Shelby Meyerhoff, een sociale netwerker bij uitstek, voor het schrijven van de hoofdstukken over Facebook en Twitter*.*

Colleen Diamond, die ons lastig viel tijdens het redactionele proces ondanks onze pogingen om eraan te ontsnappen door (ongetwijfeld ten koste van onszelf) ons voor te doen als betere schrijvers dan we werkelijk zijn. Steve Hayes regelde van alles voor ons, echt geen eenvoudige taak. Onze dank gaat ook uit naar de rest van de bende van John Wiley & Sons, vooral degenen in het colofon van de uitgever.

John bedankt Tonia, en Margy bedankt Jordan voor hun inspanningen om alles op de rails te houden. We danken Bill Gladstone bij Waterside Productions voor zijn aanmoediging. De inhoud van dit boek is geredigeerd en aangeleverd bij de uitgever door het web te gebruiken – we brengen dus in de praktijk wat we verkondigen. Dank aan onze internetproviders: Lightlink en Brightworks Computer Consulting (Ithaca, New York – Hi, Homer! Hi, John!), en OTT Communications (Shoreham, Vermont).

Ten slotte gaat onze dank uit naar alle slimmeriken (om niet te zeggen wijsneuzen) die ons hun opmerkingen over de vorige uitgaven hebben gestuurd en hebben geholpen déze uitgave nog beter te maken. Als je ideeën, opmerkingen of klachten hebt over dit boek, kun je ze naar ons sturen op internet14@gurus.com.

Kijk ook eens op onze Engelstalige website op net.gurus.com voor nieuwtjes en voor meer informatie over de onderwerpen in dit boek.

# **Inleiding**

*W*elkom bij de 14e editie van *Internet voor Dummies*. Internet is momenteel zo verweven met ons dagelijkse leven – werk, school, politiek en spelen – dat je het absoluut niet kunt negeren. In dit boek wordt beschreven wat je moet doen om een *internaut* te worden (dat is iemand die vaardig de internetwegen weet te bewandelen). Waar begin je? Welke opdrachten heb je nodig? Waar kun je hulp vragen? Dit alles wordt in gewoon Nederlands uitgelegd.

Toen we 21 jaar geleden (zo lang geleden al weer?) voor de eerste keer dit boek schreven, was de gemiddelde internetgebruiker een student die op school verbinding had met internet of een technisch iemand die op zijn werk toegang had tot het net. Het *World Wide Web* was zo nieuw, dat er maar een paar honderd pagina's bestonden. Het web bespraken we toen slechts in een hoofdstuk. Nu is het net enorm gegroeid en zijn er miljoenen normale mensen (hoewel, 'normaal'?) die op eigen houtje thuis het net op gaan, evenals leerlingen en studenten van basisschool tot volwassenenonderwijs. We concentreren ons in deze 14e editie vooral op wat voor de doorsneegebruiker het interessantste is: hoe je informatie op het web opzoekt, hoe je interessante dingen downloadt van het net, hoe je elektronische post (e-mailberichten) verstuurt en ontvangt. Verder komen ook onderwerpen als online winkelen, online investeren, online chatten en online games spelen aan bod.

#### *Over dit boek*

Wij hebben niet de ijdele hoop dat je zo sterk in internet geïnteresseerd bent dat je het hele boek in één ruk uitleest (hoewel het voor op de wc misschien zo gek nog niet is). Wanneer je bij het gebruiken van internet op een probleem stuit ('Ik *dacht* dat ik wist hoe ik oude tv-shows online kan vinden, maar ik ben vergeten hoe...'), dan duik je gewoon in dit boek en zoek je de oplossing.

Dit zijn belangrijke onderwerpen:

- $\triangleright$  wat is internet;
- ✓ veilig online gaan;
- $\triangleright$  je computer (of tablet, smartphone of welk apparaat dan ook) met internet verbinden;
- $\triangleright$  over het net struinen:
- ✓ personen, plaatsen en dingen zoeken;
- $\triangleright$  communiceren via e-mail:
- $\triangleright$  Facebook, instant messaging en andere manieren om online rond te hangen met je vrienden;
- $\triangleright$  films kijken, naar radioprogramma's luisteren, shoppen en andere online activiteiten;
- $\triangleright$  je eigen dingen op het web zetten met websites en sociale netwerken.

#### *Hoe gebruik je dit boek*

Om te beginnen kun je het beste de eerste twee hoofdstukken van dit boek lezen. Hierin vind je niet alleen een overzicht van wat het net is, maar krijg je ook enkele belangrijke veiligheidstips. Als je kinderen of kleinkinderen hebt, lees dan ook hoofdstuk 3. Wanneer je er klaar voor bent om de grote sprong naar internet te maken, ga je naar deel II en lees je hoofdstuk 4. Hoofdstuk 6 beschrijft hoe je het web gebruikt; je bent pas online als je een website ziet. De delen III tot en met VI sturen je verder en geven je extra hulp; hierin beschrijven we het web en e-mail en andere dingen die je met internet kunt doen.

Omdat internet voortdurend verandert, hebben we aanvullende informatie online gezet. Deze informatie kunnen we vaker updaten dan dit boek opnieuw kan worden uitgegeven. Onze (Engelstalige) website met updates, geschiedenis en andere interessante artikelen vind je op http://net.gurus.org.

Steeds wanneer je een ingewikkelde procedure moet volgen, beschrijven we deze zo veel mogelijk stap voor stap. Wanneer je iets letterlijk met het toetsenbord moet invoeren, dan wordt deze invoer **vet** weergegeven. Typ deze tekst dus letterlijk over. Gebruik hierbij steeds op dezelfde plekken HOOFD- en kleine letters als in het boek staat aangegeven; er zijn namelijk systemen waarbij het verschil tussen deze twee soorten letters wat uitmaakt. Druk dan op de Enter- of op de Return-toets. In het boek lees je wat er gebeurt (of zou moeten gebeuren) nadat je de opdracht hebt ingevoerd en uit welke mogelijkheden je vervolgens eventueel kunt kiezen.

Wanneer je een opdracht moet kiezen via de menubalk, geven we dit aan zoals in het volgende voorbeeld: kies Bestand  $\Leftrightarrow$  Afsluiten. Hiermee bedoelen we dat je in de menubalk eerst op het menu Bestand klikt en daarna (in het menu Bestand) de optie Afsluiten kiest.

#### *Wie ben jij eigenlijk?*

Bij het schrijven van dit boek zijn we uitgegaan van de volgende veronderstellingen:

- $\triangleright$  Je hebt toegang tot internet of zou dat graag willen.
- ✓ Je wilt met internet werken (en met *werken* bedoelen we ook leuke dingen doen, inclusief *spelen* en *leren*).
- $\triangleright$  Je bent niet van zins de volgende wereldberoemde internetexpert te worden, in ieder geval niet volgende week.

#### *Hoe zit dit boek in elkaar?*

Dit boek bestaat uit zes delen, die elk een afgerond geheel vormen. Je kunt in principe met lezen beginnen waar je maar wilt; maar wij raden je aan in ieder geval deel I en deel II even door te lezen, zodat je kennismaakt met enig internetjargon (wat helaas onvermijdelijk is) en erachter komt hoe je je computer op internet kunt aansluiten.

Dit zijn de delen van het boek:

In deel I 'Welkom op internet' lees je wat internet is en waarom het zo interessant is (of althans, waarom *wij* het interessant vinden). In dit deel vind je ook belangrijke begrippen en weetjes die nuttig zijn bij het lezen van de rest van dit boek. Verder bespreken we in deel I beveiliging en privacy en geven we je wat overwegingen mee over het gebruik van internet door kinderen.

Lees deel II 'Internet, ik kom eraan!' voor de grondbeginselen van hoe je op het net komt. Voor de meeste gebruikers geldt dat deze eerste stap de moeilijkste is: een verbinding met internet tot stand brengen, alle noodzakelijke software installeren, de configuratie regelen en de modem laten modemen of het breedband laten breedbanden. Daarna kom je (meestal) in rustiger vaarwater. We leggen je ook uit hoe je het World Wide Web kunt gebruiken. Ook krijg je een korte uitleg over het vermijden en blokkeren van online gevaren, zoals virussen en spam.

Deel III 'Online rondhangen met je vrienden' bekijkt de belangrijke communicatievoorzieningen: e-mailberichten verzenden en ontvangen, uitwisselen van instant messages en chatten. Je leest hier hoe je e-mailberichten stuurt naar mensen aan de overkant van de gang of op een ander continent, hoe je het beste via internet kunt bellen en videovergaderen, hoe je programma's voor instant messaging kunt gebruiken om online te chatten met je vrienden, hoe je aan de slag kunt met Facebook en Twitter (en je vrije tijd opslurpt) en hoe je e-mail gebruikt om via mailinglijsten in contact te komen met mensen die dezelfde interesses hebben als jij.

In deel IV 'Het web zit vol met leuke dingen' duik je wat dieper in het web. We bespreken hoe je je een weg baant op het web, hoe je dingen vindt (wat nog niet zo eenvoudig is als het lijkt) en hoe je online winkelt. We hebben ook hoofdstukken geschreven over het luisteren naar muziek, bekijken van video, shoppen en het beheren van je financiën op internet.

In deel V 'Je eigen dingen op het web zetten' lees je alles over hoe je allerlei soorten materiaal op internet post. Het is nu eenvoudiger dan ooit om je teksten, foto's en video's online te zetten vanwege de grote aantallen gratis webservices die je kunt gebruiken, zoals blogs waardoor iedereen online journalist kan zijn.

Deel VI 'Het deel van de tientallen' is een compendium van directe, praktische wenken en handige weetjes. (Hmm, betekent dit dat de rest van het boek vol staat met zinloze feiten?)

## *Pictogrammen in dit boek*

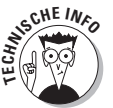

Hiermee word je gewezen op uiterst twijfelachtige, technische informatie die je met een gerust hart kunt overslaan (of niet natuurlijk).

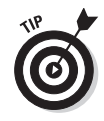

Dit pictogram geeft aan dat er een handige of tijdbesparende manier om iets te doen, wordt uitgelegd.

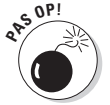

Dekking! Hier staat iets waardoor wij door schade en schade achter zijn gekomen! Een gewaarschuwde ezel... (of zoiets).

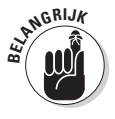

Wijst op iets dat je kunt archiveren in je geheugenarchieven.